# Izdane i primljene eotpremnice

Zadnje ažurirano18/01/2022 10:19 am CET

S ovom verzijom programa u Minimaxu je omogućeno **slanje i primanje eotpremnica**.

# **Izdane e-otpremnice**

Izdane e-otpremnice moguće je slati samo preko posrednika **Moj eRačun** ako je ta mogućnost aktivirana u sklopu ugovora / korisničkog računa.

# Postavke organizacije

Ako u programu imate aktiviran modul zaliha i vodite zalihe u programu, na postavkama organizacije u dijelu **eDokumenti** možete odabrati želite li da program pripremi e-otpremnicu **iz računa ili iz izdavanja**. Programski je u tim primjerima odabrano **iz izdavanja** što znači da će program pripremiti eotpremnicu samo **kod potvrđenog izdavanja sa zaliha**.

#### Podešavanja organizacije

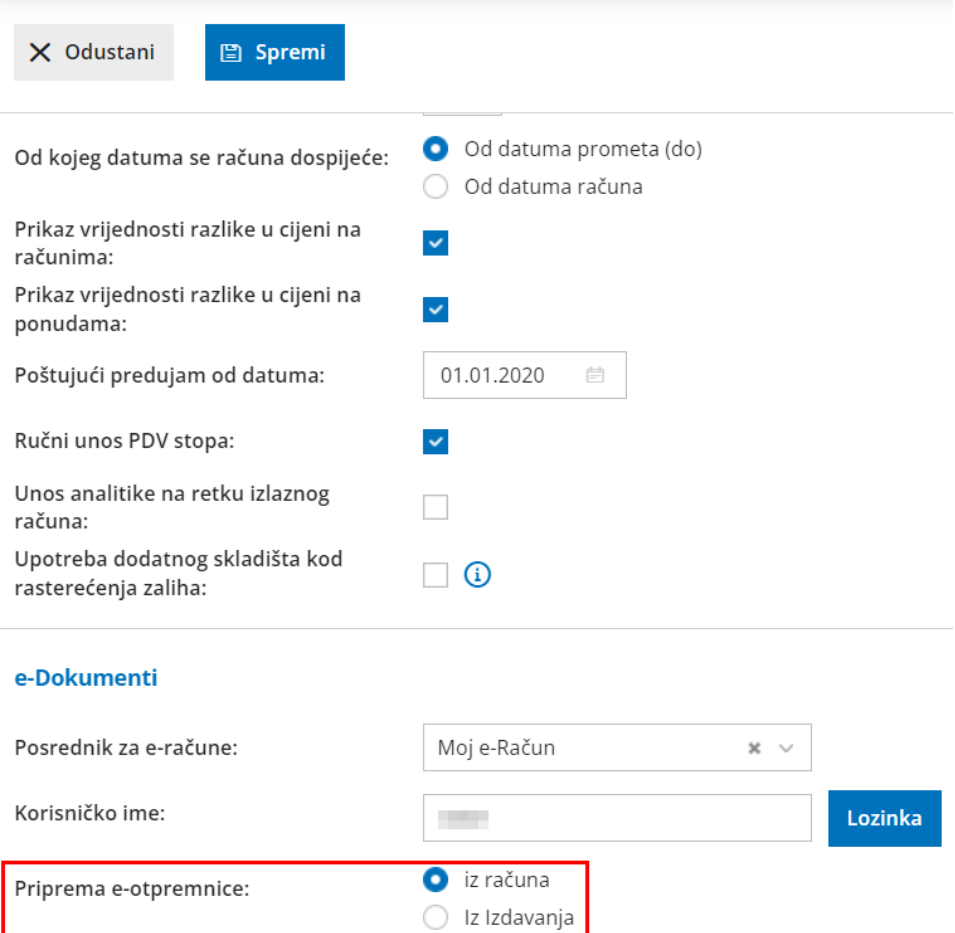

Ako u programu **ne vodite zalihe** (nemate aktiviran modul u Poslovanje > Zalihe), za pripremu e-otpremnice na postavkama organizacije programski je odabrano NE.

#### Podešavanja organizacije

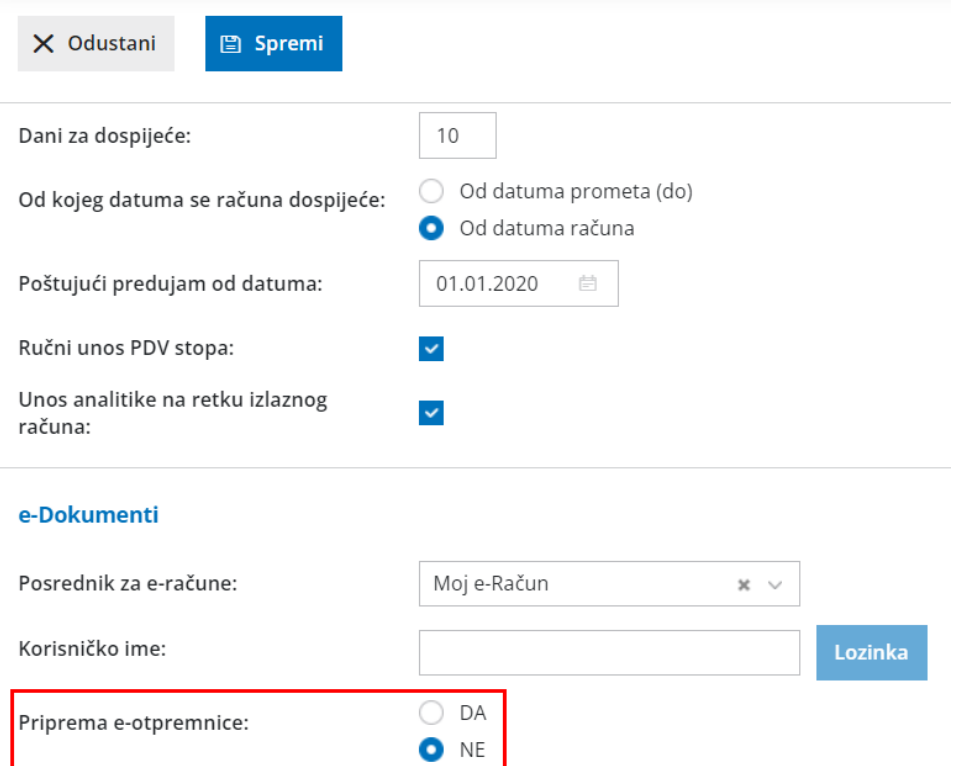

Ako želite da se priprema e-otpremnica, potrebno je odabrati DA i program će kod **ispostavljanja računa** pripremiti i e-otpremnicu.

### Postavke stranke

Program će e-otpremnice pripremiti za stranke koje je u šifrarniku u dijelu **Izdavanje eDokumenata** imaju odabrano **Za slanje preko posrednika**. Ako stranka kojoj šaljete e-otpremnicu traži i podatak **GLN - Global location number**, moguće ga je upisati na postavkama stranke u predviđeno polje; inače taj podatak inače nije obvezan.

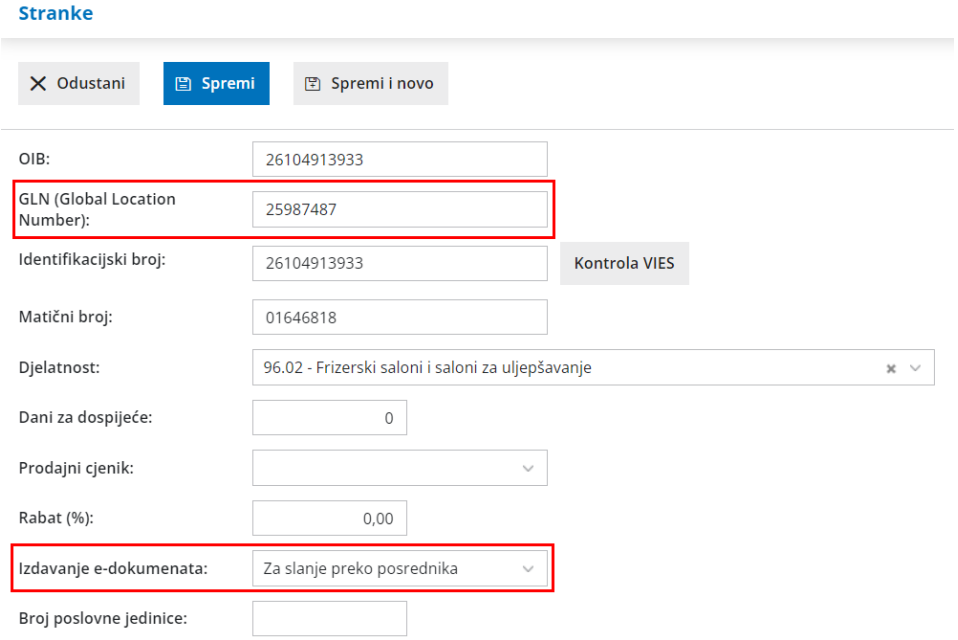

### **Primljena e-otpremnica**

Za **primanje e-otpremnice** u Minimax, na **postavkama organizacije** ili **pretinca za** dokumente, potrebno je upisati **korisničko ime i lozinku za e-dokumente**. Primanje e-otpremnica također je moguće samo preko posrednika **Moj eRačun** ako je ta mogućnost aktivirana u sklopu ugovora / korisničkog računa.

Dobavljač e-otpremnicu može **poslati u Pretinac za dokumente** ili eotpremnicu možete **ručno uvesti** u Pretinac, a program će automatski prema strukturi datoteke označiti vrstu datoteke **Otpremnica**.

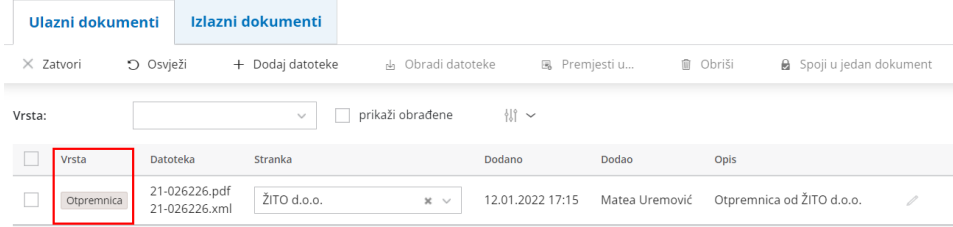

Kod uvoza e-otpremnice program **artikle automatski prepozna po šifri,** a prilikom uvoza artikle možemo urediti ili dodati nove u Šifrarnik > Artikli. Isto tako, program prema OIBu iz xml datoteke **prepoznaje podatak o stranci** i predlaže je na dokumentu, a ako uvozimo otpremnicu od stranke koju nemamo u šifrarniku, program ju automatski doda u Šifrarnik > Stranke i prikaže obavijest o tome.

Ako za nekog dobavljača imamo nabavni cjenik, program ga uvozom eotpremnice automatski ažurira. Ako ne koristimo nabavni cjenik za dobavljača, kod uvoza e-otpremnice možemo ga pripremiti klikom na **Pripremi nabavni cjenik**.

Primljenu e-otpremnicu uvozimo u zalihe obradom dokumenta kao i u ostalim primjerima u pretincu.

Više o zaprimanju i obradi e-otpremnice pročitajte OVDJE.